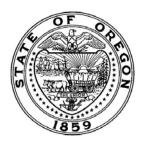

# **OREGON STATEWIDE PAYROLL SERVICES (OSPS)**

(503) 378-3518 Fax

Email:

Accountant2.osps@das.oregon.gov Online Resource Center: http://go.usa.gov/bEJk

| <b>—</b> | $\sim$   | $\Box$ | Use | O1-  |
|----------|----------|--------|-----|------|
| ⊢or      | $\cup >$ | P5     | use | Univ |
|          |          |        |     |      |

| Tol Ool o Ose Oilly                      |
|------------------------------------------|
| Employee Payments:                       |
| Payment Logged                           |
| P140 Req #                               |
| If BT, also:                             |
| ☐ SFMA verified                          |
| ☐ P370 / P070 checked                    |
| for duplicates                           |
| Vendor Negative:                         |
| ☐ Returned to Agency                     |
| ☐ Vendor Neg Entry                       |
| For OSPS Use Only<br>Received Date Stamp |

#### **INSTRUCTIONS TO PAYROLL OFFICES:**

- 1. Complete this form online at http://go.usa.gov/BVNG
- 2. For BT payments: Submit electronically using the email submit button (this button will activate after you've filled the BT# field).
- 3. For physical payments: Print, sign and send completed form with payment to OSPS.

Revised 06/2019 Form No. OSPS.99.24

#### PAYMENT NOTIFICATION FORM

Use this form to submit payment to OSPS-Payroll System Support.

Except for BT transfer verification and P190 corrective flags, we do not pre-audit. OSPS-PSS presumes that agencies initiate payments only as a necessary and appropriate transaction.

If the employee's negative balance is less than the payment you're submitting, the remainder will be paid to the employee on the next payroll run unless offset by agency action.

## This Payment is For:

| Ins | urar | nce Pren  | niun  | ns or | ☐ En    | nplo | yee    | Negat | tive | (Cor | mplete Sections A, B, and D) |
|-----|------|-----------|-------|-------|---------|------|--------|-------|------|------|------------------------------|
| Ver | ndor | · Negativ | /e (( | Compl | ete all | Sec  | ctions | s)    |      |      |                              |
|     |      | _         |       |       |         |      |        |       |      | •    |                              |

Invoice Payment – form not required; see invoice for payment detail

# Section A: Payment Method

☐ SFMA Balance Transfer BT#

#### **Section B: Payment Detail**

| EMPLOYEE II<br>Last Name     | NFORMATI                  | ON<br>First Name                           | VENDOR INFORMATION (Name) or ☐N/A    |                                |                               |  |
|------------------------------|---------------------------|--------------------------------------------|--------------------------------------|--------------------------------|-------------------------------|--|
| Employee ID                  | <b>No.</b> (no SS         | N)<br>-                                    | OSPA Vendor Deduction Code (4 chars) |                                |                               |  |
| Agency No.                   | Post Paye<br>(one per for | ment to Pay Period Endi                    | ng *                                 | <b>P190 Set? *</b> ☐ Yes ☐ N/A | Payment Amt                   |  |
| * If P190 is not set for a c | osed pay period at        | the time we receive this form, OSPS will a | process the payn                     | nent into the current open pay | period with no further notice |  |

### **Section C: Vendor Negative Documentation (or** □ N/A)

There must be a negative total balance for the deduction code at the time of payment. Please reference the XREF76 Deduction Register that shows the negative total balance:

| Pay Period | Run 1   | Page No. | Deduction Pkg | Deduction Type Total |
|------------|---------|----------|---------------|----------------------|
|            | ☐ Run 2 |          |               |                      |

### Section D: Submitted By

Use your signature for print version, or email address for electronic submission.

Signature: \_\_\_\_\_ Date:

# **Optional: Agency Notes Area**

#### **BT INSTRUCTIONS:**

Employee Premiums/Negatives:

a. Use T codes 714 / 715. Description=Employee ID & Last Name (at minimum). Zero-fill invoice number.
b. 714: vendor #/mc = 1931116396-020

c. 715: PCA=99712

Vendor Negatives:

a. Use T codes 714 / 715.

Description="Vendor Negative". Zero-fill invoice number.

b. 714: vendor #/mc = 1931116396-020

c. 715: PCA=99712

~ ~ ~ Please do not use staples. Paper-clip the payment, or leave loose in envelope. Thanks for your help. ~ ~ ~